# **Créer son serveur FTP**

**Par Mathieu Nebra (Mateo21)**

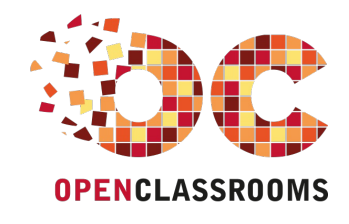

[www.openclassrooms.com](http://www.openclassrooms.com)

*Licence Creative Commons 6 2.0 Dernière mise à jour le 9/11/2010*

# Sommaire

<span id="page-1-10"></span><span id="page-1-9"></span><span id="page-1-8"></span><span id="page-1-7"></span><span id="page-1-6"></span><span id="page-1-5"></span><span id="page-1-4"></span><span id="page-1-3"></span><span id="page-1-2"></span><span id="page-1-1"></span><span id="page-1-0"></span>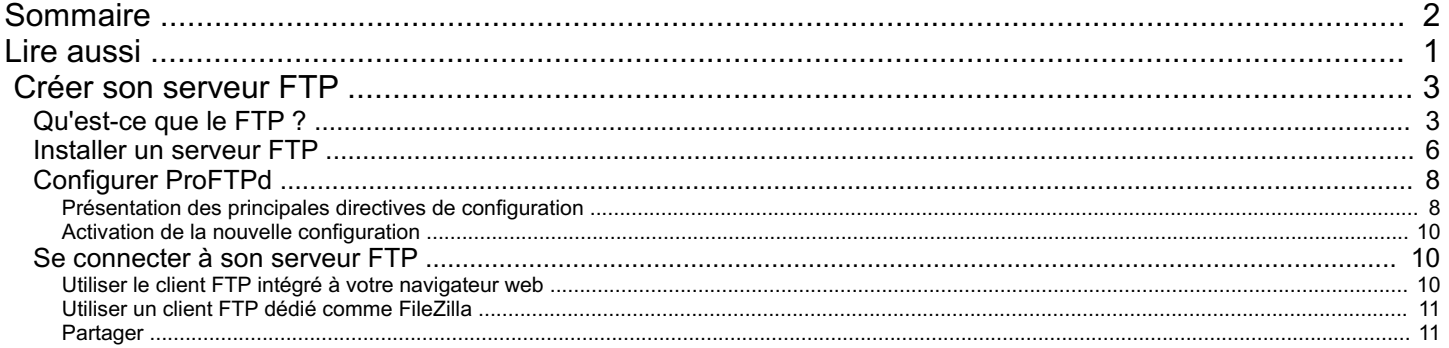

<span id="page-2-0"></span>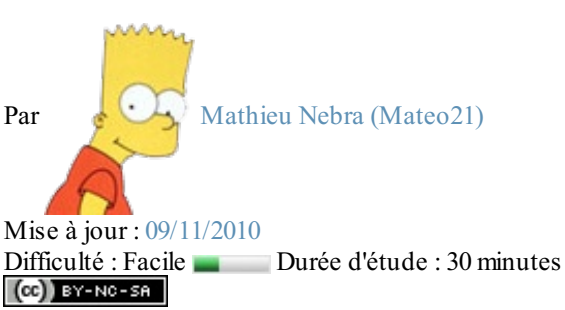

Pour échanger des fichiers avec un serveur, la plupart des internautes ont recours à ce qu'on appelle le "FTP". Les webmasters ont l'habitude d'utiliser le FTP pour *envoyer* les fichiers de leur site web sur un serveur.

Utiliser le FTP est très simple, je l'explique notamment dans mon [tutorielsur](http://www.siteduzero.com/tutoriel-3-13611-envoyez-votre-site-sur-le-web.html#ss_part_3) la création de sites web. Ilsuffit d'installer un petit logiciel (comme FileZilla), de rentrer des informations et hop, vous voilà connecté pour échanger des fichiers !

Ici, nous allons nous intéresser au montage d'un serveur FTP de toute pièces. Si vous avez **votre propre serveur dédié** et que vous voulez permettre à des personnes de s'y connecter en FTP, ce tutoriel est fait pour vous !

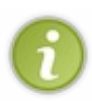

Pour installer un serveur FTP, il faut que vous ayez accès à un serveur dédié en SSH. Si vous avez par exemple un serveur [Dedibox](http://www.online.net/), [Kimsufi](http://www.kimsufi.com/) ou encore un dédié [virtuel](http://www.gandi.net/hebergement/) Gandi, ce tutoriel est fait pour vous ! Assurez-vous seulement de connaître les bases de la ligne de commande. Si vous avez besoin de vous remettre à niveau, lisez mon [cours](http://www.siteduzero.com/tutoriel-3-12827-reprenez-le-controle-a-l-aide-de-linux.html) sur Linux!

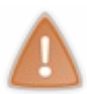

Le FTP est couramment utilisé, mais l'échange de fichiers n'est pas sécurisé : il n'y a pas de cryptage. Une personne pourrait potentiellement intercepter les fichiers ou vos identifiants de connexion (bien que ce soit peu probable, c'est un risque qui existe).

Il existe d'autres techniques pour échanger des fichiers de façon sécurisée, comme le FTPS et le SFTP. N'hésitez pas à vous renseigner en particulier sur le SFTP, dont la mise en place est encore plus simple car il n'est pas nécessaire d'installer de nouveau programme : SFTP est déjà inclus avec votre installation de SSH sur votre serveur !

Sommaire du tutoriel :

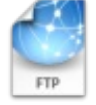

- [Qu'est-ce](http://www.v3.siteduzero.com/tutoriel-3-356283-creer-son-serveur-ftp.html?pdf=1#ss_part_1) que le FTP ?
- [Installer](http://www.v3.siteduzero.com/tutoriel-3-356283-creer-son-serveur-ftp.html?pdf=1#ss_part_2) un serveur FTP
- [Configurer](http://www.v3.siteduzero.com/tutoriel-3-356283-creer-son-serveur-ftp.html?pdf=1#ss_part_3) ProFTPd
- Se [connecter](http://www.v3.siteduzero.com/tutoriel-3-356283-creer-son-serveur-ftp.html?pdf=1#ss_part_4) à son serveur FTP

## <span id="page-2-1"></span>**[Qu'est-ce](#page-1-2) que le FTP ?**

Pour que 2 ordinateurs puissent communiquer entre eux, ils doivent parler la même "langue". En voyant que les ordinateurs commençaient à se multiplier et étaient tous différents (dès les années 1970 !), on a commencé à imaginer un système pour que 2 ordinateurs puissent échanger des fichiers entre eux. Le FTP était né.

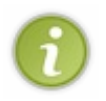

Le FTP a été inventé avant l'apparition du Web et des premiers sites web ! En effet, on a commencé à travailler sur le FTP à partir de 1971 avant de finaliser son fonctionnement en 1985. Le Web, lui, n'est apparu qu'au début des années 1990 !

Le FTP est donc une sorte de langue. Pour être tout à fait précis, on parle de *protocole de communication*. FTP signifie d'ailleurs "File Transfer Protocol", c'est-à-dire "Protocole de Transfert de Fichiers". Ca semble compliqué dit comme ça, mais pourtant l'idée est simple : c'est un moyen d'échanger des fichiers entre ordinateurs.

Beaucoup de gens semblent l'ignorer, mais le FTP est une méthode de communication qui fonctionne dans les deuxsens. On

#### peut :

- Envoyer des fichiers sur un autre ordinateur (*upload*)
- Télécharger des fichiers depuis un autre ordinateur (*download*)  $\bullet$

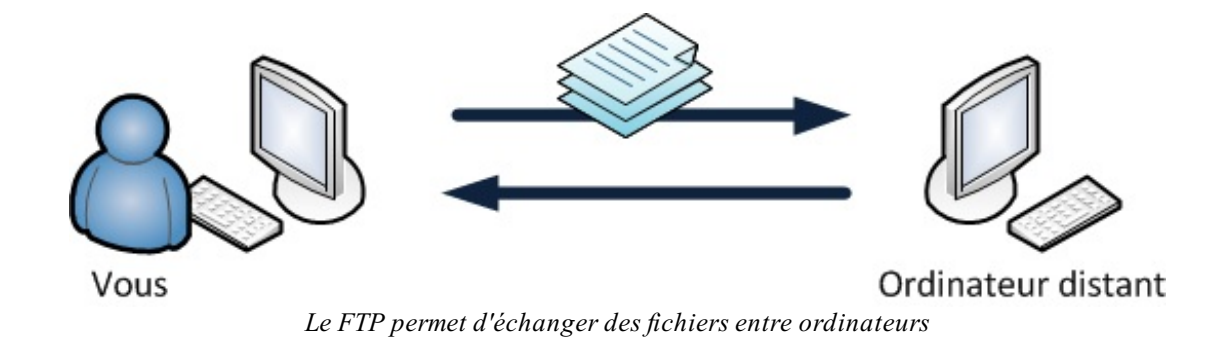

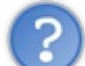

A quoi ressemble la "langue" du FTP ?

C'est un ensemble de commandes et de réponses que s'échangent les ordinateurs. Dans la pratique, elles ressemblent à ceci :

#### **Code :Autre**

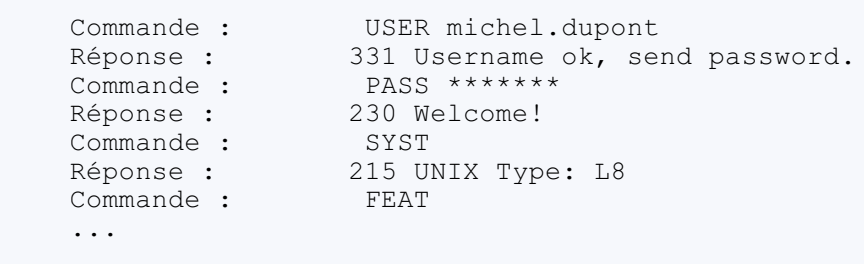

Bien entendu, nous n'avons pas besoin de connaître ce langage ! Pour simplifier l'usage du FTP, on a créé des logiciels faciles d'emploi. [FileZilla](http://filezilla-project.org/) est l'un des plus célèbres d'entre eux:

| ftp.debian.org - FileZilla                                                                                                    |                                                            |         |                        | o e.                                              | $\mathbf{x}$             |
|----------------------------------------------------------------------------------------------------|------------------------------------------------------------|---------|------------------------|---------------------------------------------------|--------------------------|
|                                                                                                    |                                                            |         |                        |                                                   |                          |
| Affichage Transfert Serveur Favoris ?<br>Fichier<br>Edition                                                                                                    |                                                            |         |                        |                                                   |                          |
| ERFA<br>E<br>$\star$ $\sigma$<br>급<br>滩                                                                                                    |                                                            |         |                        |                                                   |                          |
| Hôte: ftp.debian.org<br>Identifiant: anonymous<br>Mot de passe : ************* Port :                                                                                     | Connexion rapide                                           |         |                        |                                                   |                          |
| Statut:<br>Calcul du décalage horaire du serveur<br>Commande:<br>MDTM README                                                                                              |                                                            |         |                        |                                                   | $\blacktriangle$         |
| Réponse :<br>213 20100904114345                                                                                                    |                                                            |         |                        |                                                   |                          |
| Décalage du fuseau horaire : Serveur : 0 secondes, Local : 3600 secondes, Différence : 3600 secondes,<br>Statut:<br>Succès de la lecture du contenu du dossier<br>Statut: |                                                            |         |                        |                                                   |                          |
| 421 Timeout.<br>Réponse :                                                                                                    |                                                            |         |                        |                                                   |                          |
| Connexion interrompue par le serveur<br>Erreur:                                                                                                    |                                                            |         |                        |                                                   | $\overline{\phantom{a}}$ |
| C: \Users \Mateo \Desktop\<br>Site local:                                                                                                    | Site distant : /debian                                     |         |                        |                                                   | ٠                        |
| 白 3 Mateo<br>$\blacktriangle$                                                                                                    | $\Box$ /                                                   |         |                        |                                                   |                          |
| 由 AppData                                                                                                    | E- debian                                                  |         |                        |                                                   |                          |
| Application Data                                                                                                    |                                                            |         |                        |                                                   |                          |
| Contacts                                                                                                    |                                                            |         |                        |                                                   |                          |
| Cookies                                                                                                    |                                                            |         |                        |                                                   |                          |
| <b>Desktop</b><br>$\overline{\phantom{a}}$                                                                                                    |                                                            |         |                        |                                                   |                          |
| <b>n</b> Downloads                                                                                                    |                                                            |         |                        |                                                   |                          |
| Nom de fichier /<br>Taille de fi Type de fichier<br>Dernière modificat                                                                                                    | Nom de fichier /                                           |         |                        | Taille de fi Type de fic Dernière modif Permiss ^ |                          |
| м.                                                                                                    | ⊪.                                                         |         |                        |                                                   |                          |
| <b>D.</b> 1288961244 Loc<br>19 190 Image PNG<br>05/11/2010 13:47:21                                                                                                    | dists                                                      |         |                        | Dossier de  18/09/2010 17:                        | drwxr-s                  |
| desktop.ini<br>282 Paramètres de<br>10/10/2010 20:14:26                                                                                                    | $\Box$ doc                                                 |         |                        | Dossier de  05/11/2010 08:                        | drwxr-s                  |
| Google Chrome<br>2401 Raccourci<br>26/10/2010 12:55:20                                                                                                    | indices                                                    |         |                        | Dossier de  05/11/2010 09:                        | drwxr-s                  |
| ms6_2009.pdf<br>73 777 720<br>Adobe Acroba 19/10/2010 09:26:46                                                                                                    | pool                                                       |         | Dossier de  19/12/2000 |                                                   | drwxr-s                  |
| programme_ma<br>503 783 Adobe Acroba 26/10/2010 09:46:27                                                                                                    | project                                                    |         | Dossier de  17/11/2008 |                                                   | drwxr-sl                 |
|                                                                                                    | tools                                                      |         |                        | Dossier de  11/09/2010 22:                        | drwxr-x                  |
|                                                                                                    | $\parallel$   Is-IR.gz                                     |         | 5 578 743 Fichier GZ   | 05/11/2010 09:                                    | $-rw-r--$                |
|                                                                                                    | Is-IR.patch.gz                                             |         | 116 812 Fichier GZ     | 05/11/2010 09:                                    | $-rw-r--l$               |
|                                                                                                    | README                                                     | 944     | Fichier                | 04/09/2010 12:                                    | -rw-rw-                  |
|                                                                                                    | README.CD-manufacture                                      | 1 2 9 0 |                        | Fichier CD- 26/06/2010 10:                        | -rw-rw-                  |
|                                                                                                    | README.html                                                | 2 2 9 7 | Chrome H               | 04/09/2010 12:                                    | -rw-rw-                  |
|                                                                                                    | README, mirrors.html                                       | 141 726 | Chrome H               | 04/11/2010 02:                                    | $-row-r-1$               |
|                                                                                                    | README.mirrors.txt                                         |         |                        | 76 238 Document  04/11/2010 02:                   | $-rw-r$ $-1$             |
|                                                                                                    | m<br>$\leftarrow$                                          |         |                        |                                                   | k                        |
| 5 fichiers. Taille totale: 74 303 376 octets                                                                                                    | 7 fichiers et 6 dossiers. Taille totale : 5 918 050 octets |         |                        |                                                   |                          |
| Direction Fichier distant<br>Taille Priorité<br>Serveur / Fichier local                                                                                                   | Statut                                                     |         |                        |                                                   |                          |
|                                                                                                    |                                                            |         |                        |                                                   |                          |
|                                                                                                    |                                                            |         |                        |                                                   |                          |
|                                                                                                    |                                                            |         |                        |                                                   |                          |
|                                                                                                    |                                                            |         |                        |                                                   |                          |
|                                                                                                    |                                                            |         |                        |                                                   |                          |
| Fichiers en file d'attente Transferts échoués<br>Transferts réussis                                                                                                    |                                                            |         |                        |                                                   |                          |
| <br>A 图 File d'attente : vierge                                                                                                    |                                                            |         |                        |                                                   |                          |

*FileZilla permet de communiquer en FTP... sans avoir à connaître la langue du FTP !*

A gauche de la fenêtre : votre ordinateur.A droite : l'ordinateur auquel vous êtes connecté (le serveur). Ilsuffit de faire glisser les fichiers dans un sens ou dans l'autre pour se les transmettre.

Pour se connecter au serveur FTP, on emploie un *port* de connexion particulier, le port 21. Les ports sont des portes d'accès à un ordinateur par lesquels transitent des services :

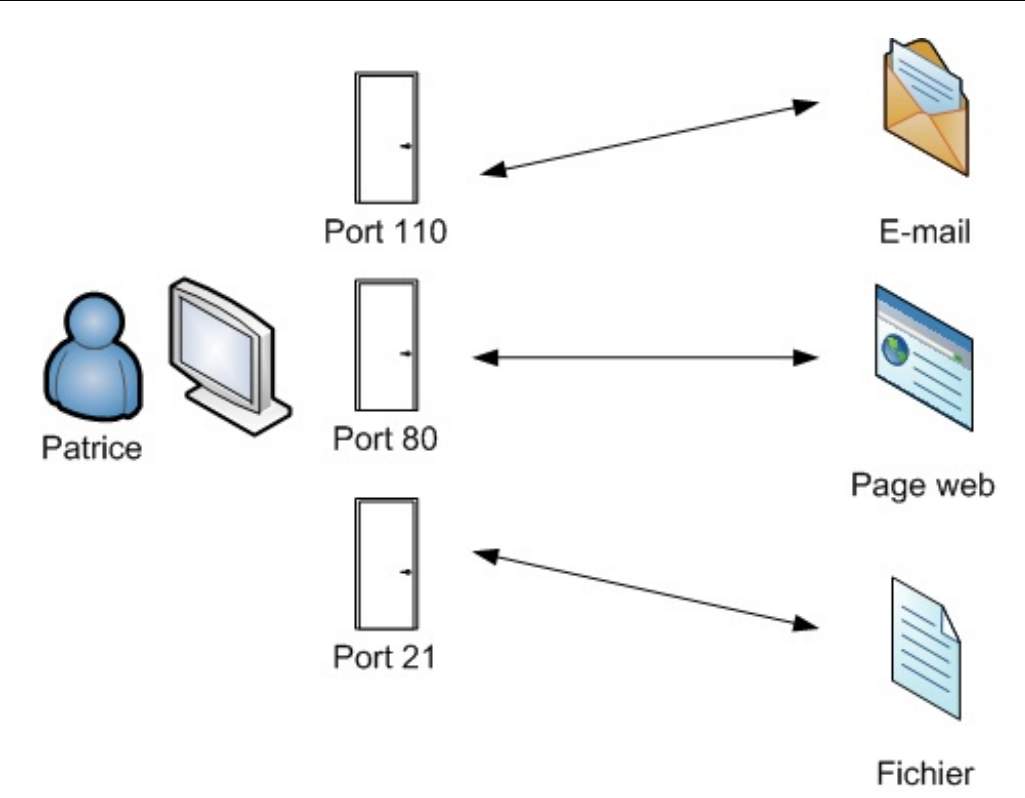

Le port 80 est utilisé pour le web (échanges de pages web via HTTP), le port 21 pour l'échange de fichiers (FTP), etc.

## <span id="page-5-0"></span>**[Installer](#page-1-3) un serveur FTP**

Installer un serveur FTP est un petit peu plus complexe qu'installer un client FTP. Mais au fait, savez-vous faire la différence entre ces 2 types de programmes ?

- Le **client FTP** est le logiciel que vous utilisez pour échanger les fichiers. FileZilla est un exemple de client FTP.
- Le **serveur FTP** est un programme qui *permet* l'échange de fichiers. On l'installe sur le serveur.

Nous nous intéressons ici à l'installation du serveur FTP. Pour commencer, connectez-vous à votre serveur en SSH.

Sur les exemples quisuivent je seraisur un serveur dédié Gandi, mais comme je l'expliquais plus tôt la procédure est la même si vous avez une Dedibox, un Kimsufi ou tout autre serveur dédié. Je vais icisupposer que votre serveur tourne sous Debian Linux.

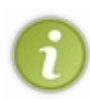

Ceuxqui n'ont pas de serveur dédié peuvent néanmoins s'entraîner chez eux. Si vous avez Debian ou Ubuntu installé chez vous, la procédure sera la même. En revanche, l'intérêt du serveur FTP sur votre machine sera plus limité car, pour que le serveur FTP serve à quelque chose, il faut que votre ordinateur reste allumé jour et nuit ! Il peut en outre y avoir des blocages à cause du pare-feu.

On se connecte en SSH :

#### **Code : Console**

```
mateo@mateo-desktop:~$ ssh monserveur.moimeme.org
Linux Andetta 2.6.18-
xenU #1 SMP Tue Nov 24 18:35:42 CET 2009 i686 GNU/Linux
[-----------------------------------------]
  Gandi - Welcome to your new OS image.
  Documentation :
   [EN] http://wiki.gandi.net/en/hosting
```
#### [www.openclassrooms.com](http://fr.openclassrooms.com)

```
[FR] http://wiki.gandi.net/fr/hosting
[-----------------------------------------]
Last login: Fri Nov 5 14:44:47 2010 from did75-16-88-162-139-
115.fbx.proxad.net
mateo@mateo-server:~$
```
Tout comme il existe plusieurs clients FTP, il existe plusieurs serveurs FTP :

- ProFTPd
- vsFTPd
- PureFTPd
- $\bullet$ ...

Je vous propose ici d'utiliser ProFTPd, qui fait partie des plus connus. Comme souvent sous Debian (et Ubuntu), l'installation est d'une simplicité déroutante :

#### **Code : Console**

sudo apt-get install proftpd

On utilise apt-get pour télécharger et installer le programme ProFTPd. Lors de l'installation, on vous posera cependant une question histoire de corser les choses :

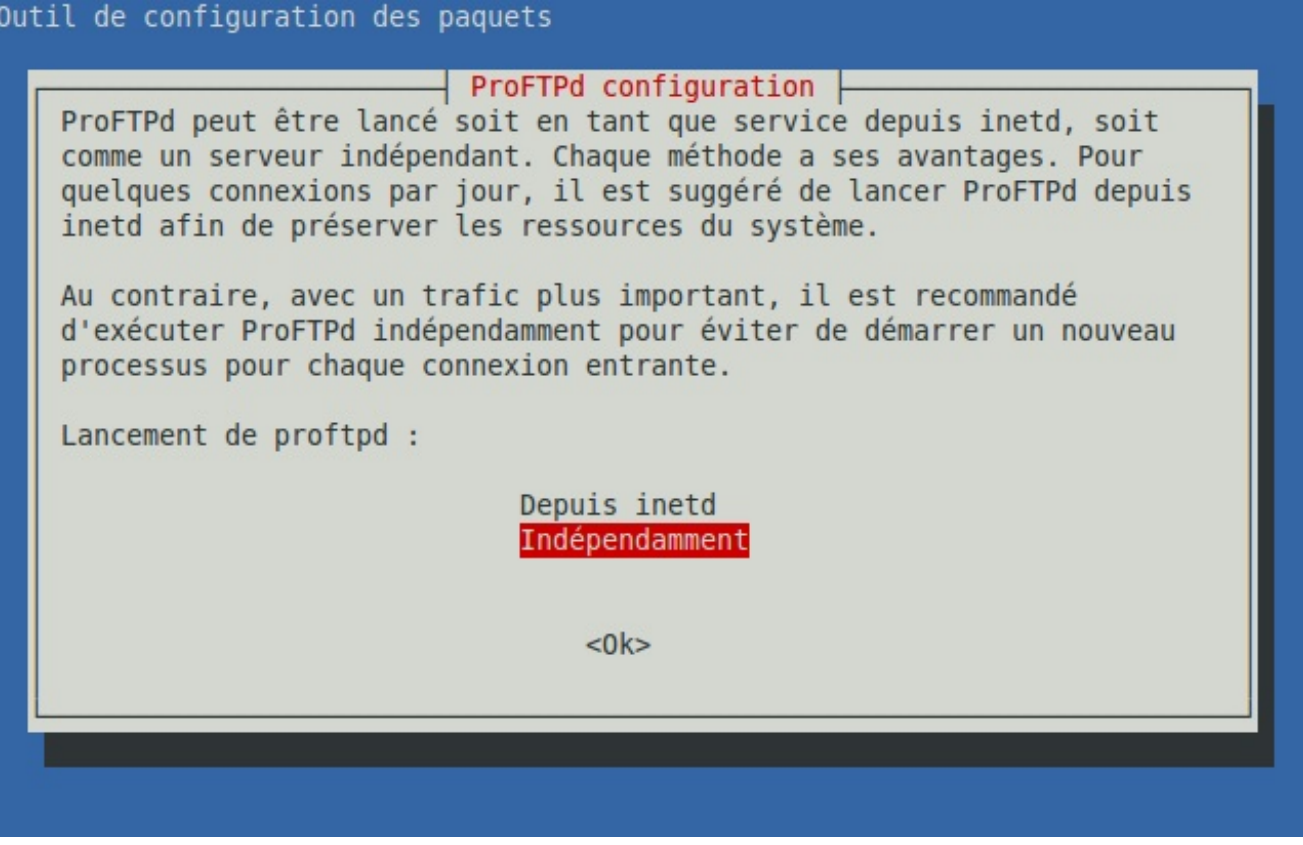

Il y a deuxfaçons de lancer ProFTPd :

- Depuis inetd : ProFTPd ne sera lancé que si un client se connecte à la machine par FTP.Avec cette technique, le serveur FTP ne consomme pas de ressources sur le serveur lorsque personne n'est connecté, mais le démarrage du serveur FTP est plus lent.
- Indépendamment : ProFTPd est lancé dès le démarrage du serveur et tourne toujours en toile de fond. **Je vous**

#### **recommande de choisir cette option.**

Globalement, la première technique est recommandée pour un serveur FTP qui a peu de connexions par jour, et la seconde pour un serveur FTP fréquemment utilisé.

En pratique, je vous recommande de sélectionner **indépendamment** (qui est d'ailleurs la valeur par défaut). Le serveur FTP n'en sera que plus réactif et les serveurs ont aujourd'hui assez de mémoire pour ne pas être gênés par la présence d'un serveur FTP.

## <span id="page-7-0"></span>**[Configurer](#page-1-4) ProFTPd**

Maintenant que ProFTPd est installé, allons faire un tour dans son fichier de configuration /etc/proftpd/proftpd.conf. Pour l'ouvrir, vous pouvez utiliser l'éditeur nano (plus simple) ou vim(plus compliqué, si vous avez l'habitude) :

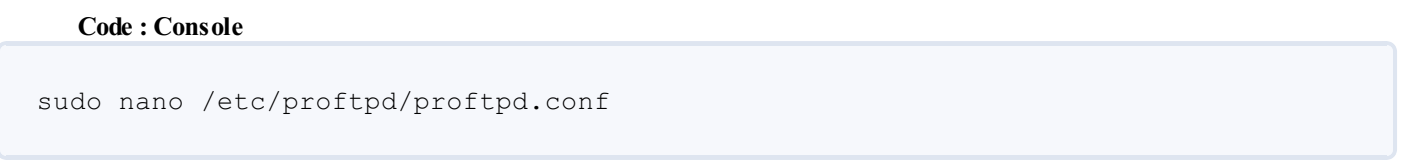

Ouvrez bien le fichier en root (avec sudo) sinon vous n'aurez pas le droit de le modifier !

Le fichier ressemble à ceci :

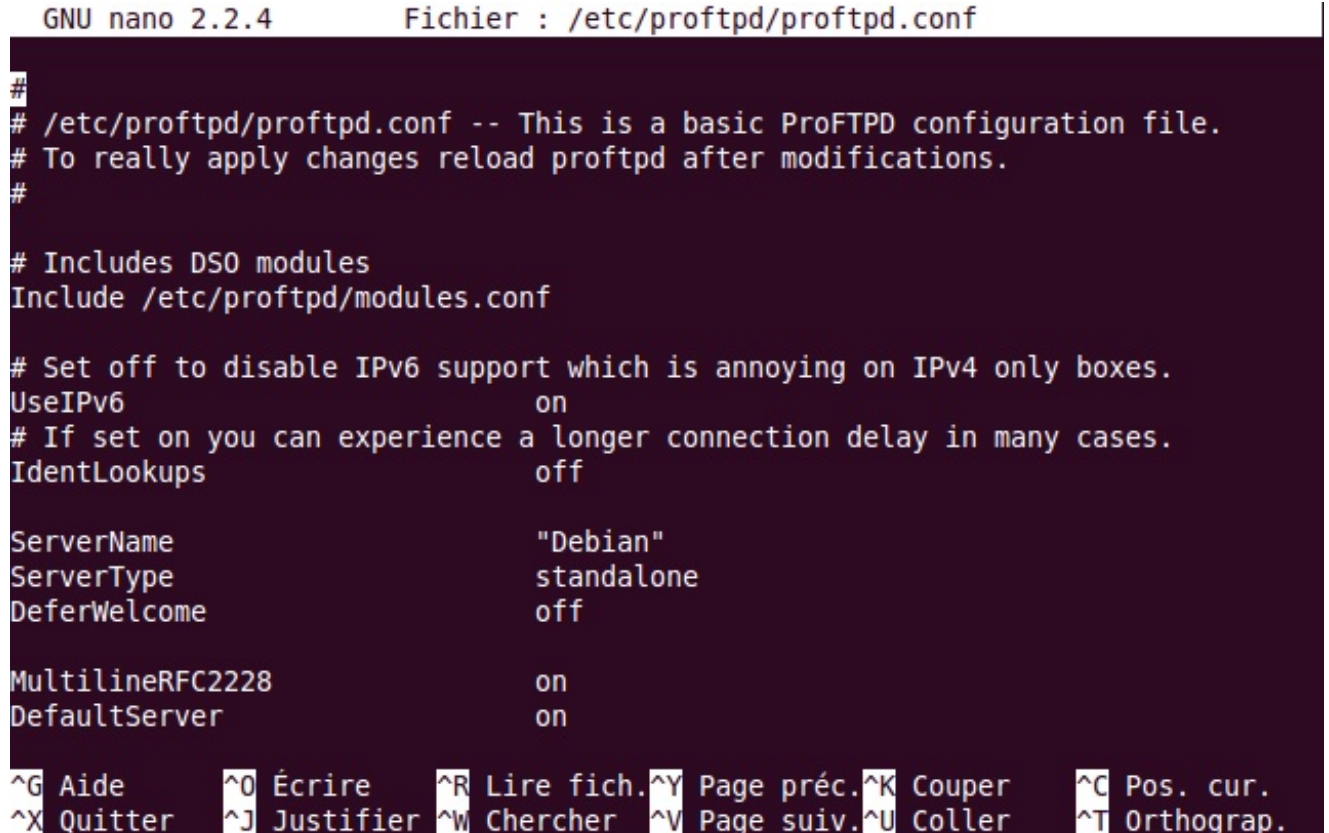

On retrouve une instruction par ligne. Certaines lignes sont précédées d'un dièse # : ce sont des commentaires quisont ignorés. Ilservent la plupart du temps à vous indiquer à quoisert la ligne quisuit.

Parfois, il faudra enlever le # au début d'une des lignes pour activer l'instruction qu'elle contient.

## <span id="page-7-1"></span>**Présentation des principales directives de [configuration](#page-1-5)**

Voici les lignes que vous pouvez modifier (ou non) selon vos souhaits :

#### *ServerName*

Indique le nomdu serveur FTP. Ce nomsera affiché lorsque des clients se connecteront au serveur. Par défaut ici, la valeur est "Debian", vous pouvez la remplacer par ce que vous voulez ("Mateo FTP Chez Ouam" par exemple  $\binom{n}{k}$ ).

#### *TimeoutIdle*

Le délai, en secondes, au bout duquel un client est automatiquement déconnecté s'il n'est plus actif sur le serveur FTP.

#### *DefaultRoot*

Le répertoire auquel auront accès les personnes quise connecteront en FTP.

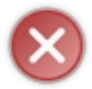

Par défaut, quelqu'un quise connecte en FTP au serveur peut accéder à tous les dossiers du serveur ! Bien qu'il ne puisse pas les modifier pour la plupart, ce n'est certainement pas quelque chose que vous avez envie d'autoriser. Il est donc recommandé d'activer l'option DefaultRoot

Pour activer DefaultRoot, supprimez le # en début de ligne.

La valeur ~ de la commande signifie que l'utilisateur sera limité à son dossier personnel (/home/toto par exemple). Il ne pourra pas aller "fouiller" dans d'autres dossiers.

#### *Port*

Le port de connexion au serveur FTP. La quasi-totalité du temps ce port est 21, vous ne devriez pas avoir à le changer sauf si vous êtes bloqué par un pare-feu.

#### *PassivePorts*

Une gamme de ports autorisés pour les transferts de fichiers en mode passif.

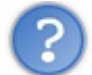

Qu'est-ce que le mode passif ?

Pour échanger les fichiers, un serveur FTP peut utiliser l'un de ces deux modes :

- **Mode actif** : c'est le client FTP qui détermine sur quel port se feront les échanges de fichiers. Cette technique est la plus ancienne et pose bien souvent des problèmes à cause du pare-feu.
- **Mode passif** : c'est le serveur FTP qui détermine le port d'échange des fichiers. C'est la technique recommandée aujourd'hui.

L'option PassivePorts vous permet de déterminer dans quelle gamme de ports le serveur pourra piocher pour ouvrir un canal d'échange de fichiers. La valeur par défaut est en généralsuffisante, sauf si vous avez besoin de restreindre les ports à cause d'un pare-feu.

#### *MaxInstances*

Le nombre maximumde connexions simultanées que vous voulez autoriser sur votre serveur FTP. La valeur par défaut de 30 est généralement largement suffisante. Ne l'augmentez que si votre serveur FTP s'apprête à être utilisé par de très nombreuses personnes.

#### *<Anonymous ~ftp>*

#### [www.openclassrooms.com](http://fr.openclassrooms.com)

Vous pouvez décommenter toutes les lignes à partir de <Anonymous ~ftp> pour autoriser les connexions anonymes à votre serveur.

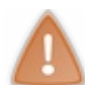

Une connexion anonyme à un serveur FTP signifie que tout le monde peut s'y connecter sans connaître de mot de passe ! Ilsuffit d'employer le nomd'utilisateur "anonymous".

Si vous activez les connexions anonymes sur votre serveur FTP, n'importe quel internaute pourra s'y connecter. Il aura accès au répertoire /home/ftp en lecture seule. Il pourra lire et télécharger des fichiers, mais pas les modifier ni ajouter de fichiers (il faudrait être fou pour autoriser tout le monde à écrire n'importe quoi sur son serveur !  $\odot$ ).

## <span id="page-9-0"></span>**Activation de la nouvelle [configuration](#page-1-6)**

Les modifications ne sont pas prises en compte immédiatement après que vous ayez enregistré le fichier. Il faut demander à ProFTPd de recharger le fichier de configuration :

**Code : Console** sudo /etc/init.d/proftpd reload

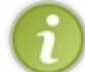

Si une ligne d'erreur s'affiche sous la forme unable to resolve host , sachez que cela n'est pas grave et que vous pouvez l'ignorer.

Au besoin, sachez qu'il est possible avec des commandes similaires de :

- Redémarrer le serveur FTP : sudo /etc/init.d/proftpd restart
- Stopper le serveur FTP : sudo /etc/init.d/proftpd stop
- Lancer le serveur FTP (s'il n'est pas déjà lancé) : sudo /etc/init.d/proftpd start

En théorie, un restart aura le même effet qu'un reload : le nouveau fichier de configuration sera pris en compte dans les deuxcas. En revanche, l'avantage de reload est que le serveur n'est pas momentanément coupé pour prendre en compte la nouvelle configuration. Ceuxqui téléchargeaient des fichiers sur le serveur ne seront donc pas déconnectés.

## <span id="page-9-1"></span>**Se [connecter](#page-1-7) à son serveur FTP**

Maintenant que votre serveur FTP est installé et configuré, vous aimeriez pouvoir vous y connecter n'est-ce pas ? Eh bien c'est très simple, vous avez 2 possibilités :

- Utiliser le client FTP intégré à votre navigateur web
- Utiliser un client FTP dédié comme FileZilla

## <span id="page-9-2"></span>**Utiliser le client FTP intégré à votre [navigateur](#page-1-8) web**

Cette technique peut se révéler pratique si vous n'avez pas encore installé de client FTP sur votre machine. En effet, la plupart des navigateurs web permettent aujourd'hui d'accéder à un serveur FTP.

Ilsuffit de taper ftp://ip dans la barre d'adresse de votre navigateur. Remplacez "ip" par l'adresse IP de votre serveur (que vous devez connaître !). Exemple en image :

#### [www.openclassrooms.com](http://fr.openclassrooms.com)

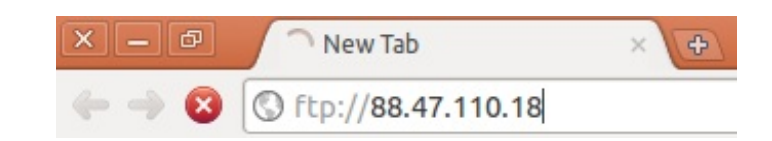

On vous demandera ensuite votre identifiant et votre mot de passe. Utilisez ceuxde votre compte utilisateur Unix(même login et mot de passe que ceuxque vous utilisez pour vous connecter en SSH).

Si vous voulez ajouter des utilisateurs, il faut donc créer de nouveauxcomptes sur la machine avec adduser .

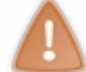

Utiliser le client FTP intégré à votre navigateur web est pratique mais limité. Vous pourrez seulement voir et télécharger des fichiers, mais pas en ajouter. Si vous voulez en ajouter, utilisez un vrai client FTP comme FileZilla.

## <span id="page-10-0"></span>**Utiliser un client FTP dédié comme [FileZilla](#page-1-9)**

Une fois [FileZilla](http://filezilla-project.org/) installé, ilsuffit de remplir les champs de connexion en haut de la fenêtre :

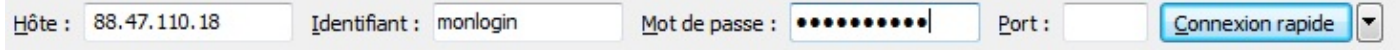

Là encore, vous devez indiquer votre login et mot de passe. Ils correspondent auxidentifiants sur la machine que vous utilisez pour vous connecter au serveur en SSH.

Si vous ne donnez ni login ni mot de passe, FileZilla tentera de se connecter en anonyme à votre serveur FTP. Cela ne fonctionnera que si vous avez autorisé les connexions anonymes au préalable dans le fichier de configuration. L'installation et la configuration d'un serveur FTP sont au final assez simples. Il ne faut guère plus de quelques minutes en général pour monter un serveur FTP.

Notez que, pour échanger des fichiers avec un serveur, il existe d'autres techniques que le FTP :

- **FTPS** : une version sécurisée du FTP qui crypte les échanges de fichiers, afin d'éviter qu'une personne ne puisse les intercepter.
- **SFTP** : une connexion qui utilise le protocole SSH et qui crypte là aussi les échanges de fichiers. Son gros avantage est qu'il n'est pas nécessaire d'installer un serveur FTP ! Si SSH est installé, vous devriez pouvoir vous connecter à votre serveur en SFTP. Seul défaut : il vous faut un client qui gère ce mode de connexion. C'est le cas de FileZilla, qui vous permet de définir dans les options de connexion le mode "SFTP". Le login et le mot de passe sont là encore ceuxde votre compte utilisateur.

Le FTP reste le plus couramment utilisé aujourd'hui car... c'est historiquement le plus répandu. Néanmoins, si vous en avez la possibilité, je vous recommande d'utiliser SFTP qui vous évite d'avoir à installer et configurer un serveur FTP !

<span id="page-10-1"></span>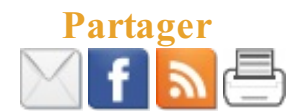